## HOW TO RUN AN INITIATED WORKFLOW REPORT IN RPT

The purpose of this process is to obtain a report of initiated workflow requests. Worklfows in the Initial status indicate they have not been submitted and have not launched the workflow. In order to proceed, the requestor must login to update comments and SUBMIT the workflow.

This data is updated nightly, and updates or additions will reflect the following business day.

PeopleSoft Menu Icons:

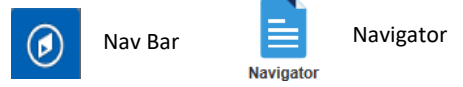

- 1. Log into the RPT Environment. [https://zbfi-rpt.utshare.utsystem.edu/psp/ZBFIRPT/?cmd=start](https://nam10.safelinks.protection.outlook.com/?url=https%3A%2F%2Fzbfi-rpt.utshare.utsystem.edu%2Fpsp%2FZBFIRPT%2F%3Fcmd%3Dstart&data=04%7C01%7Clinda.mares%40utrgv.edu%7Ca41bbed992a442ed81ad08d8c879258d%7C990436a687df491c91249afa91f88827%7C0%7C0%7C637479769926749746%7CUnknown%7CTWFpbGZsb3d8eyJWIjoiMC4wLjAwMDAiLCJQIjoiV2luMzIiLCJBTiI6Ik1haWwiLCJXVCI6Mn0%3D%7C1000&sdata=uLT4dh%2B%2FkpIi5mMCQWT84iisSYr6fjYIGRFQY%2B4EEC8%3D&reserved=0)
- 2. From the NavBar icon on the top right of the page, select the Navigator icon.
- 3. Select **Reporting Tools**
- 4. Select **Query**
- 5. Select **Query Viewer**
- 6. Enter the report name: **UTZ\_AM\_WORKFLOW\_INITIATED** in the *begins with* field and click on **Search**. **Query Viewer**

Enter any information you have and click Search. Leave fields blank for a list of all values.

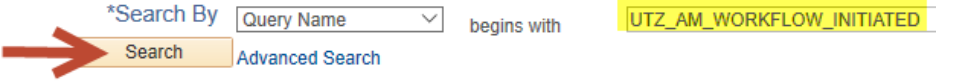

7. At this time, this report can be marked as **Favorite** for future quick access. Select the **Excel** option to run the report.

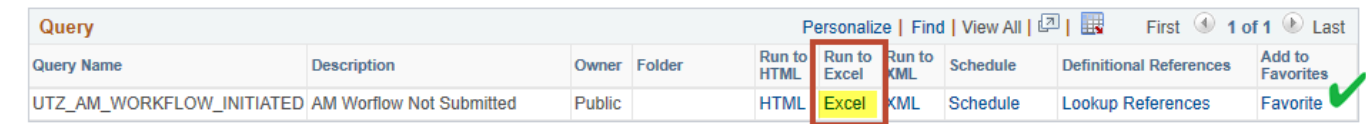

- 8. The Excel report contains the following fields:
	- Transaction ID
	- **Business Unit**
	- Status
	- Asset Request Code
	- Date/Time
- Asset ID
- Tag Number
- Reqeustor Name
- Current Cusotidan ID
- Current Custodian Name

\*\*Note: Assets tied to an Initial Status workflow are not available for other workflows. Sample of a workflow in Initial Status on page 2.

## HOW TO RUN AN INITIATED WORKFLOW REPORT IN RPT

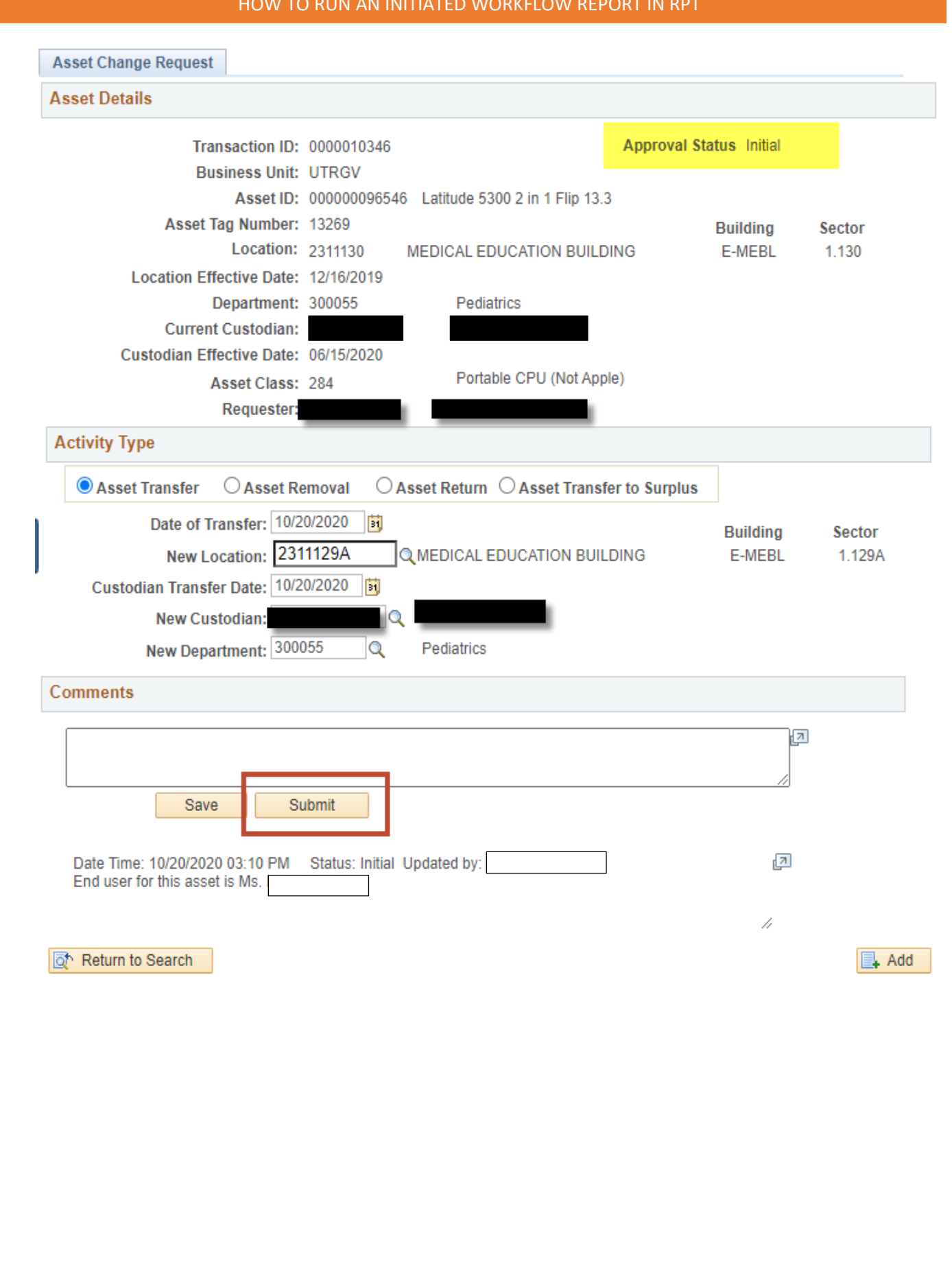